## **GED® Testing Centers: Demystifying the Approval Process**

GED Testing Service Conference 2023

Natalie E. Cummins *Client Channel Operations Manager, Pearson VUE*

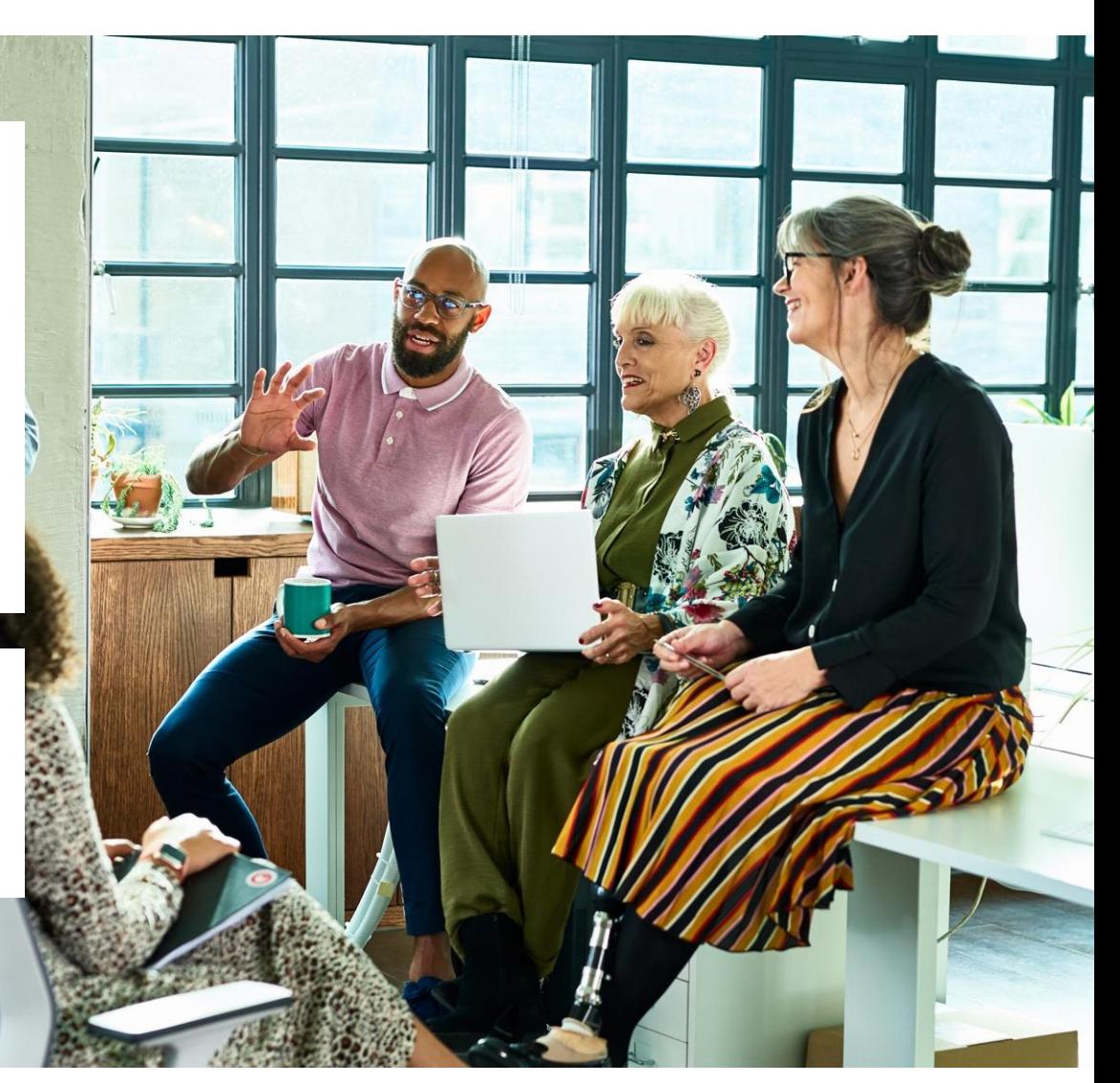

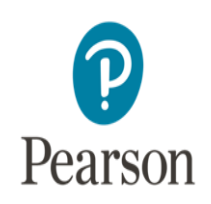

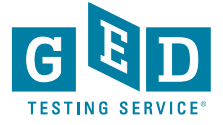

#### Presenters

Natalie E. Cummins Client Channel Operations Manager Pearson VUE

Megan Hibbard High School Equivalency Coordinator Indiana Adult Education

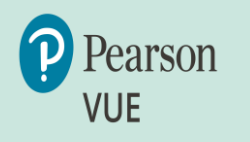

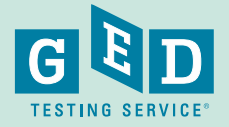

2

# **Today's Learning Objectives**

- Understand GEDTS and Pearson VUE roles regarding testing centers
- Understand requirements to become a GED testing center
- Understand the different stages of the testing center approval process

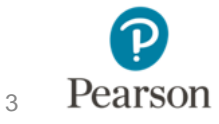

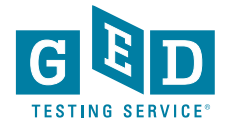

## **Background Information**

GED Testing Service is the creator and owner/operator of the GED® test. GEDTS is currently testing in 43 states.

Pearson VUE is the technology partner for GEDTS. Pearson VUE's software, and other technology, is used to deliver the GED® test on computer

In order to deliver the GED® test on **computer** an organization must become an authorized Pearson VUE Test Center (PVTC)

To become an authorized PVTC to deliver GED testing you will need to go through an application and installation process with Pearson VUF

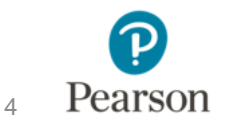

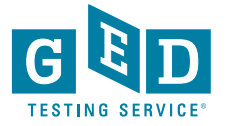

## **Home for GED® Educator & Testing Resources**

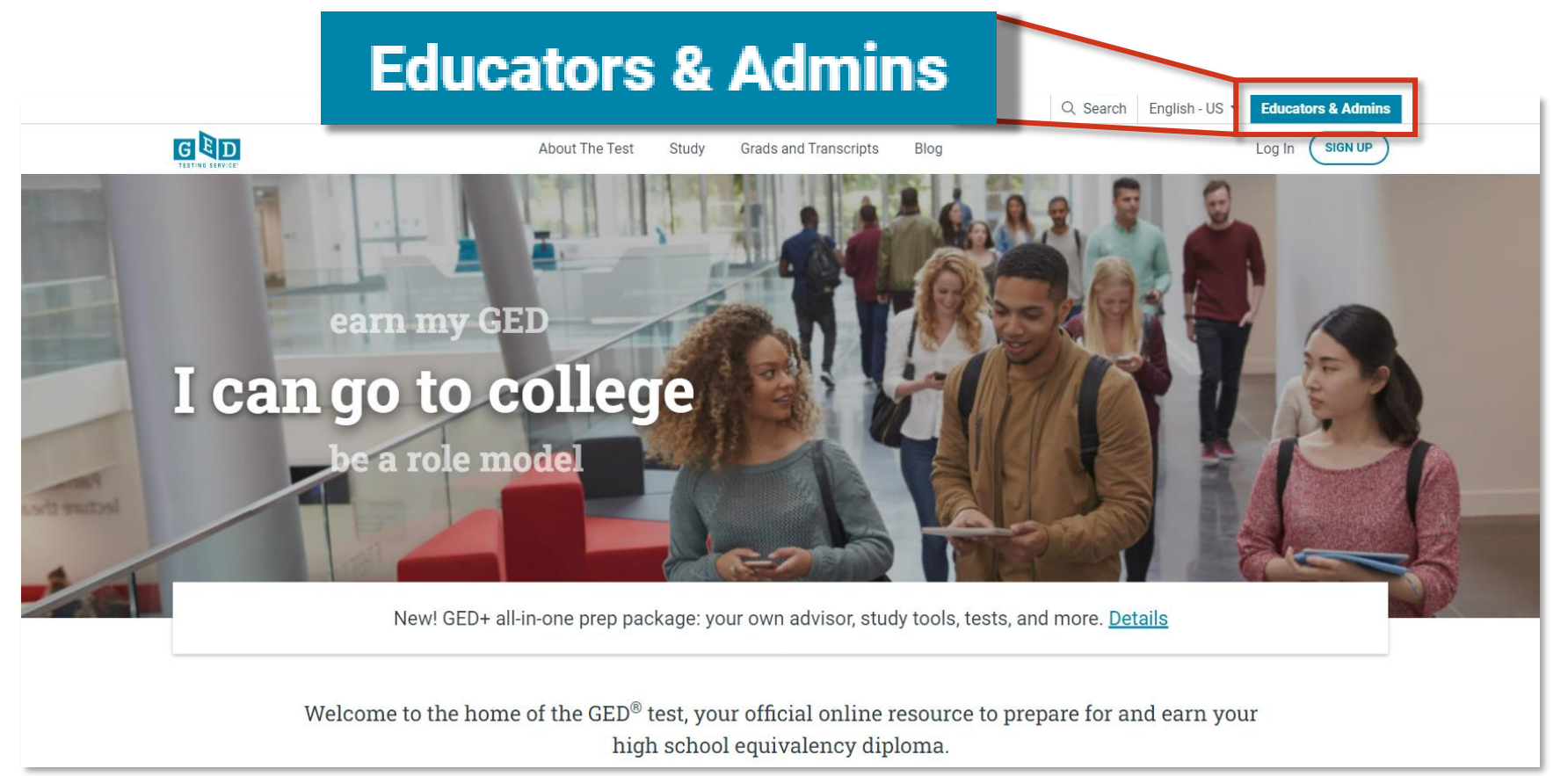

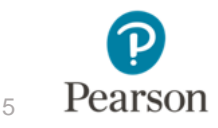

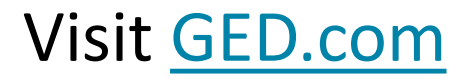

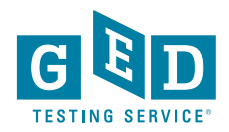

## **Key Information**

Please go to the Become a Test Center page to review key technology and facility information.

[https://ged.com/educators\\_admins/test\\_admin/become\\_a\\_](https://ged.com/educators_admins/test_admin/become_a_center/) center/

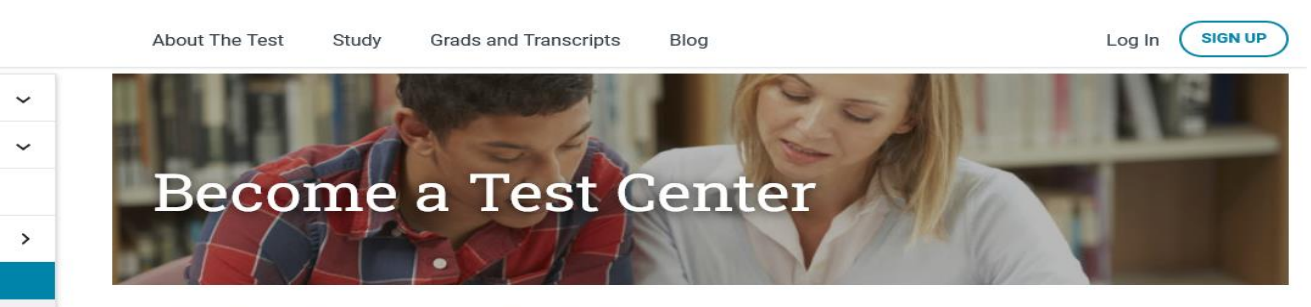

Everything you need to get your test center up and running can be found right here.

#### **Getting Started**

First things first - fill out an application. When you apply, you will need to include pictures and specific details of your space in order to be approved.

The Pearson VUE team will contact you with next steps once your application has been submitted. You will then work through the presence of estting up vous as

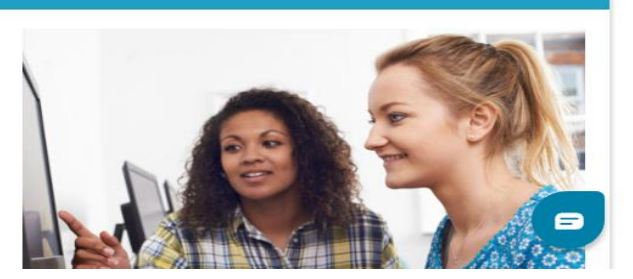

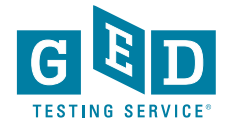

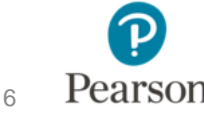

**GED Option** 

**Top Resources** 

GED

**GED Program Overview** 

Teaching the GED® Test

**State Policies** 

**Test Administration** 

**Become a Test Center Managing Your Test Center** 

**Administration Policies Testing in Corrections Test Accommodations** 

**GED Manager & GEDPrep Connect** 

# **Becoming a GED Testing Center**

All test centers have the option to be either:

- **1. GED Only PVTC**  this means your center will become an authorized Pearson VUE Test Center and offer only the GED test *from the suite of PV tests*.
- **2. Full PVTC**  offer the GED test and other computer based certification exams offered via Pearson VUE

*GED Only requirements are more relaxed. Corrections testing centers are GED Only by default.*

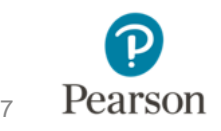

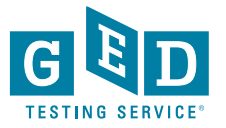

## **GED Only PVTC Centers: Key Differences**

- •**Laptops** ARE allowed (must meet minimum tech specs)
- •The Test Administrator computer can be a laptop, but it must be locked to the admin's desk via a locking cable when GED testing is occurring.

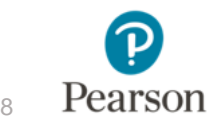

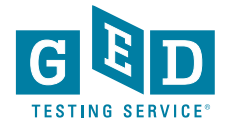

# **GED Only PVTC Centers: Key Differences**

- •Lockable storage for student's personal items is recommended, but not required. Note, students' personal items must be stored outside of the testing room.
- •Temporary desktop partitions are allowed.
- •No minimum number of hours per week/month you need to be open for testing.
- •On a case-by-case basis GEDTS can make exceptions to standard Pearson VUE policies.

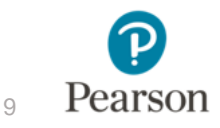

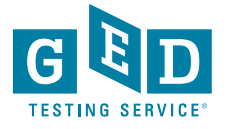

# **Key Technical Information to Review**

## **GED Only PVTC**

[https://ged.com/wp-content/uploads/GED-Only-Site-](https://ged.com/wp-content/uploads/GED-Only-Site-Technical-Requirements22.pdf)Technical-Requirements22.pdf

• Please have your IT staff review

#### **Full PVTC**

**Technical Requirements – Desktop Computers**

[PVTC Technical Requirements \(pearsonvue.com\)](https://home.pearsonvue.com/Documents/Test-center/pearsonvue_technical_reqs.aspx__utma=50386879.1969982360.1505497528.1514905970.1514914785.32&__utmb=50386879.10.10.1514914785&__utmc=50386879&__utmx=-&__utmz=50386879.1513200273.26.7.utmcsr=ged.com|utmccn=(referral)|utmcmd=referral|utmcct=/&__utmv=-&__utmk=51952429&__utma=50386879.1969982360.1505497528.1514905970.1514914785.32&__utmb=50386879.10.10.1514914785&__utmc=50386879&__utmx=-&__utmz=50386879.1513200273.26.7.utmcsr=ged.com|utmccn=(referral)|utmcmd=referral|utmcct=/&__utmv=-&__utmk=51952429)

• Please have your IT staff review

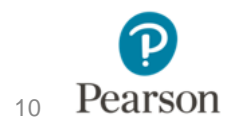

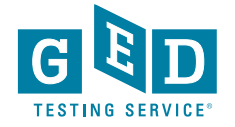

## **Technical Restrictions**

#### **See: PVTC Test Center Technical Requirements Document**

#### **PROHIBITED**

- •Mac hardware running any operating system
- •Chromebooks
- •Hot Spots for wi-fi
- •Laptops as exam delivery workstations *(unless the center ONLY delivers the GED® test from the PV suite)*

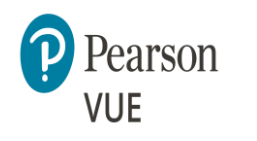

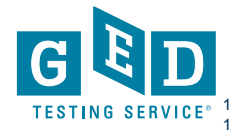

## **Facility Requirements**

- •[Facility Requirements \(pearsonvue.com\)](https://home.pearsonvue.com/Documents/Test-center/pearsonvue_facility_reqs.aspx__utma=50386879.1969982360.1505497528.1514905970.1514914785.32&__utmb=50386879.10.10.1514914785&__utmc=50386879&__utmx=-&__utmz=50386879.1513200273.26.7.utmcsr=ged.com%7Cutmccn=(referral)%7Cutmcmd=referral%7Cutmcct=/&__utmv=-&__utmk=51952429&__utma=50386879.1969982360.1505497528.1514905970.1514914785.32&__utmb=50386879.10.10.1514914785&__utmc=50386879&__utmx=-&__utmz=50386879.1513200273.26.7.utmcsr=ged.com%7Cutmccn=(referral)%7Cutmcmd=referral%7Cutmcct=/&__utmv=-&__utmk=51952429)
- •Testing room must be an **enclosed room (quiet and free from distractions)**
- •Must have a **check-in desk** outside of the testing room
- •**Digital photo and digital signature** for each testtaker

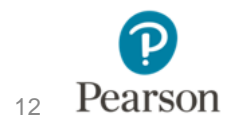

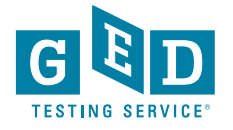

## Test Center Admin Area -Waiting Area

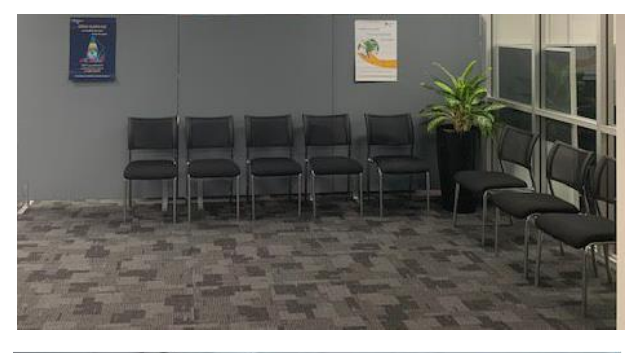

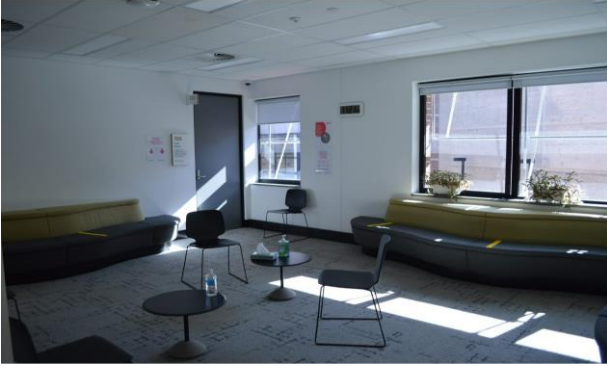

Pearson

**VUE** 

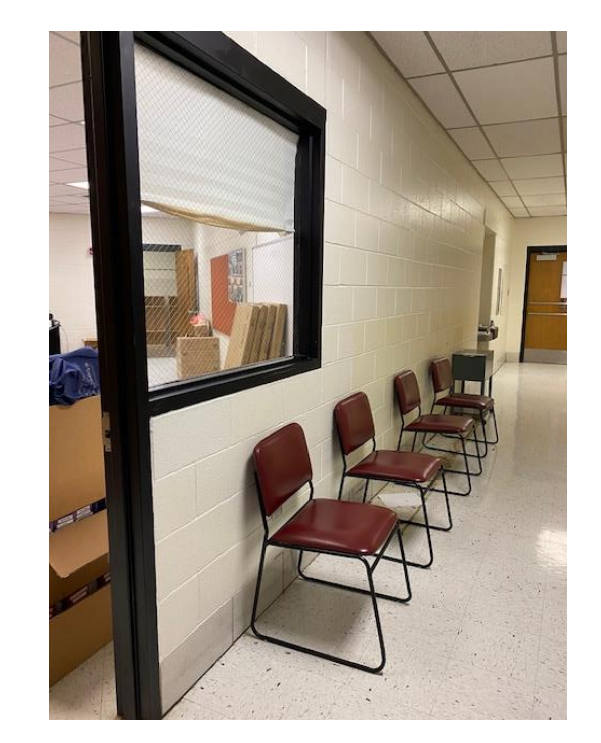

**Pearson Prof. Center GED Testing Center Center GED** Testing Center

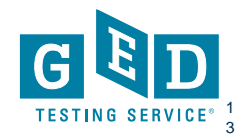

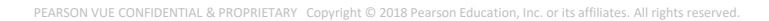

## Test Center Admin Area- Admin Desk

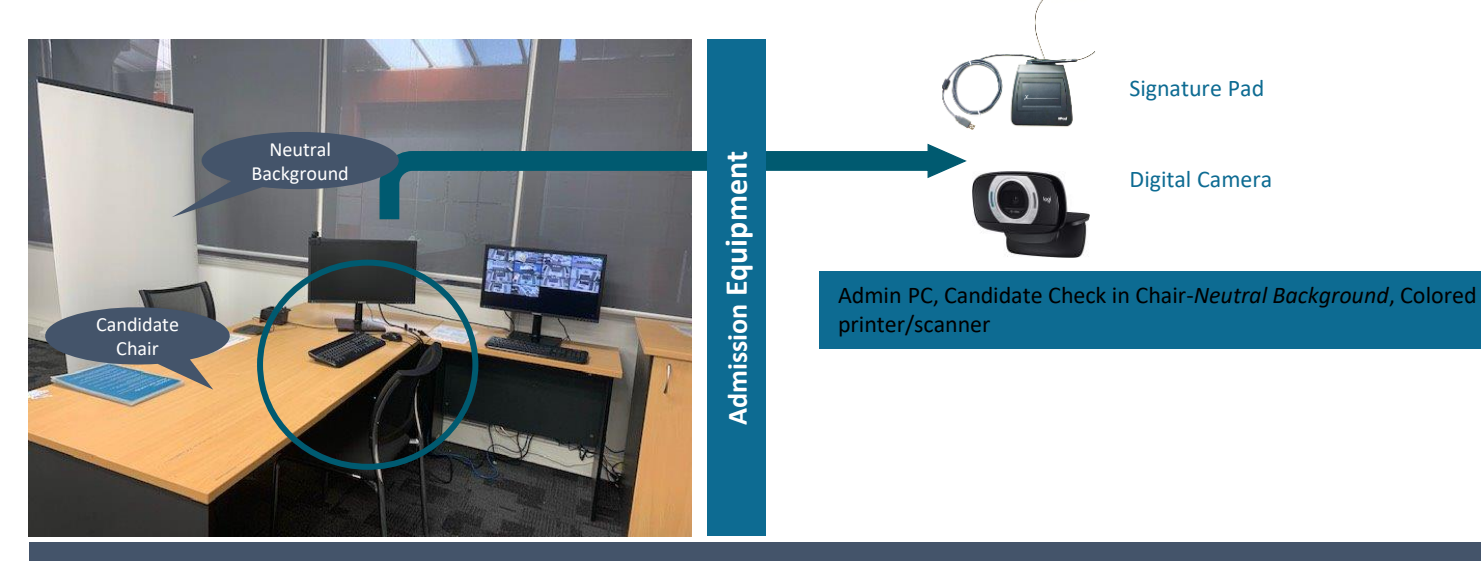

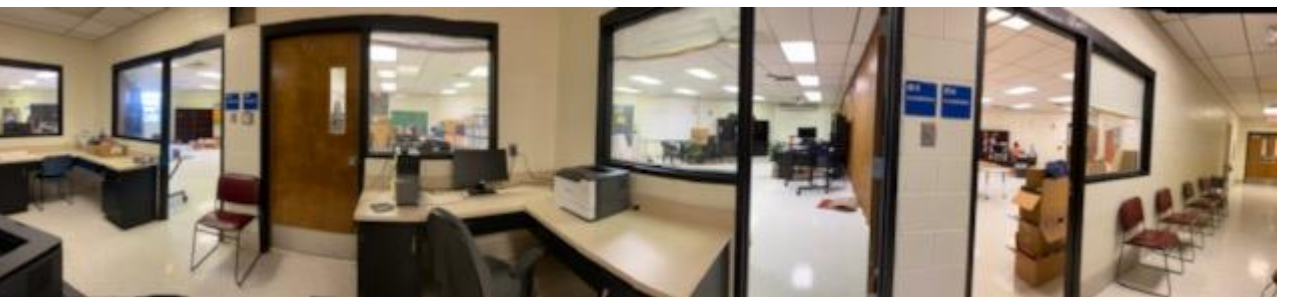

**GED Testing Center GED Testing Center**

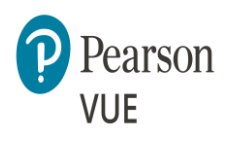

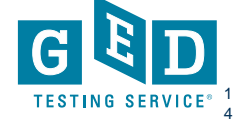

## **Facility Requirements**

- •Each test-taker workstation must have approximately **4 feet of separation between workstations** or have privacy divider screens
- •Lockable storage is recommended, but not required (for GED only). You will need to have a **safe spot to store student belongings**

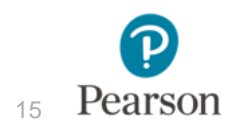

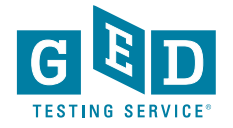

## **Test Center Admin Area - Lockers**

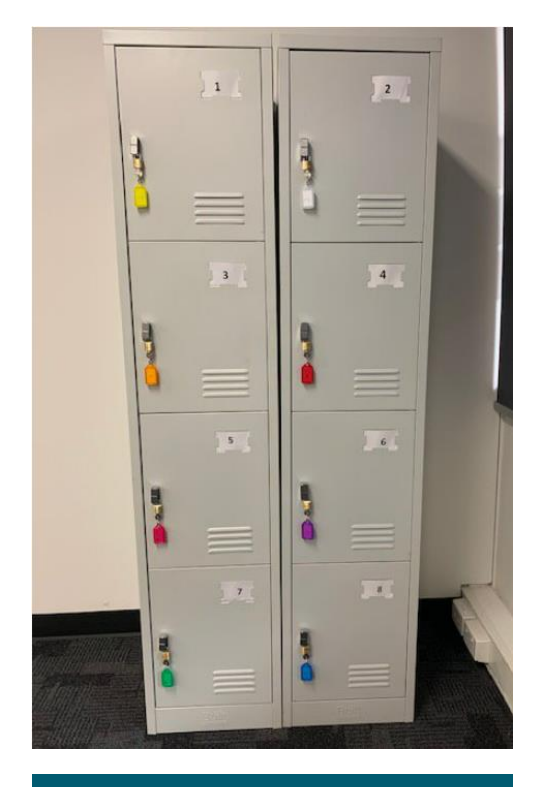

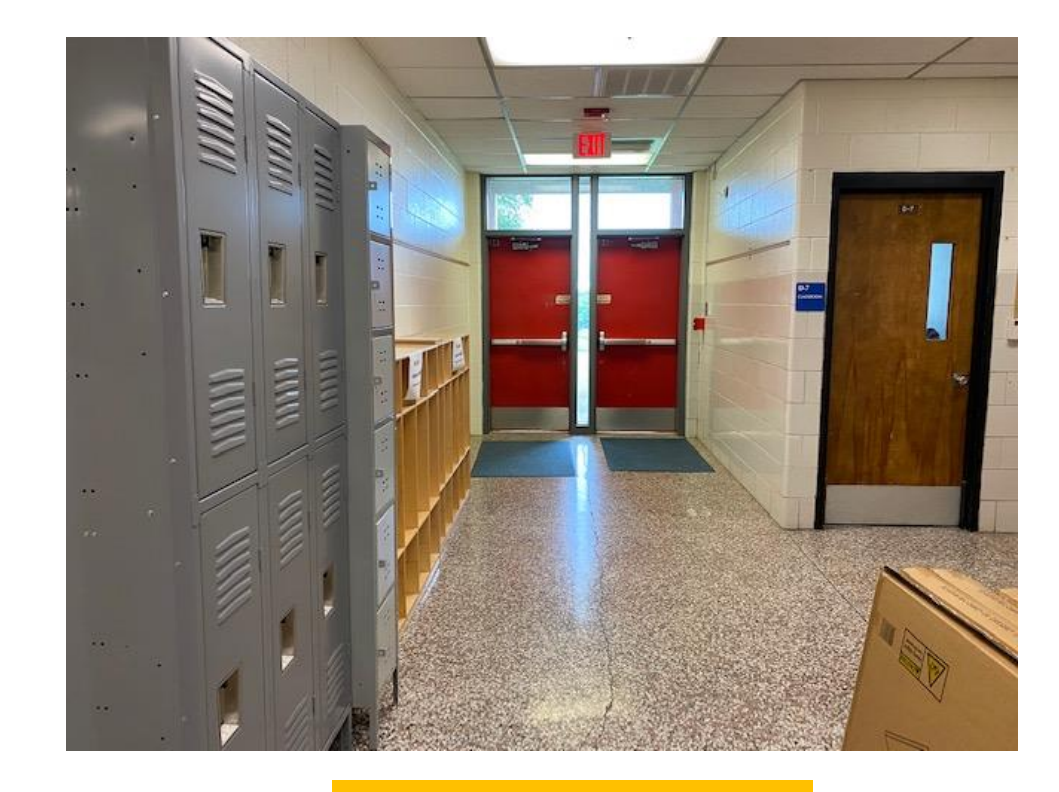

**Pearson Prof. Center GED Testing Center GED** Testing Center

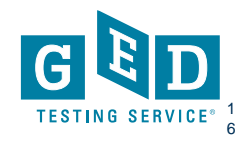

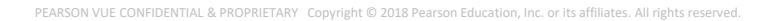

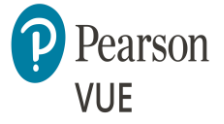

## **Test Center Testing Room - Workstations**

Note: Partitions are not required for a GED testing center. Minimum 4 feet of distance between stations is required.

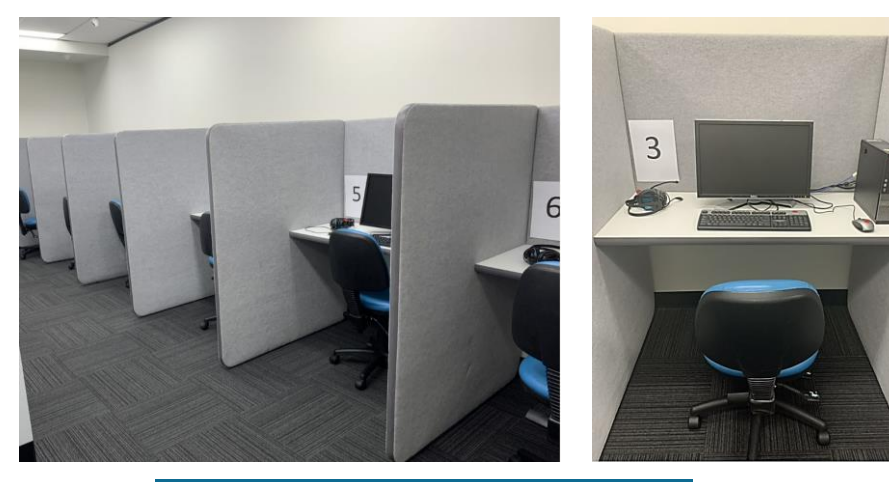

Pearson Prof. Center

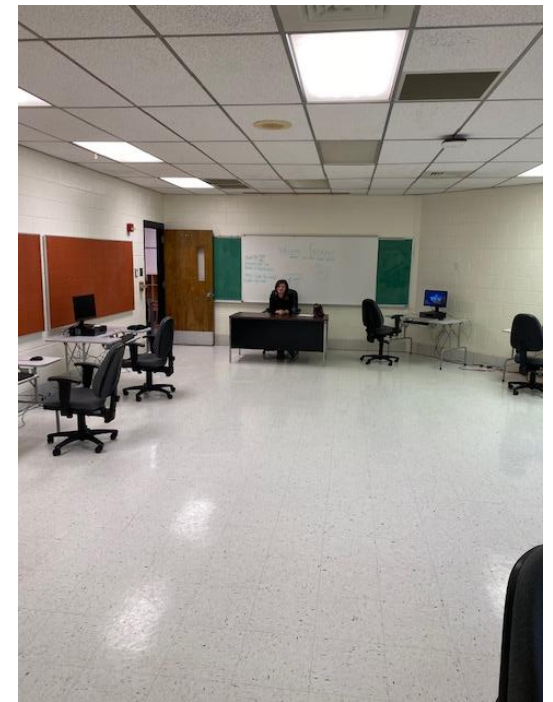

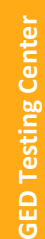

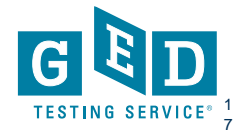

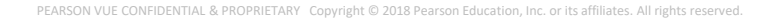

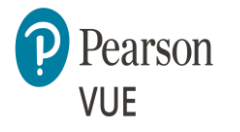

## **Proctor Location**

The examiner(s) can proctor GED testing any of the following ways:

- •Examiner is in the testing room
- •Examiner monitors room from check-in station via video surveillance
- •Examiner monitors room from outside the room via a clear glass window or wall that provides a view of all test-takers

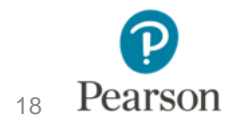

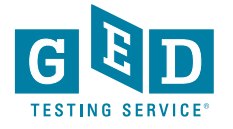

## **Proctor Location**

- •Examiner view should allow them to see test-taker hands during testing
- •Examiner to test-taker ratio is one examiner for every 15 test-takers

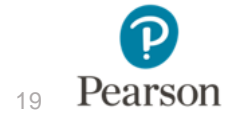

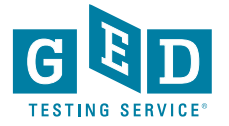

# The Application Process

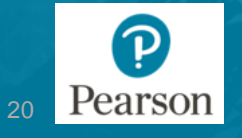

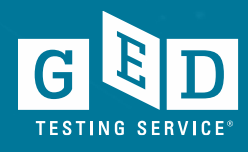

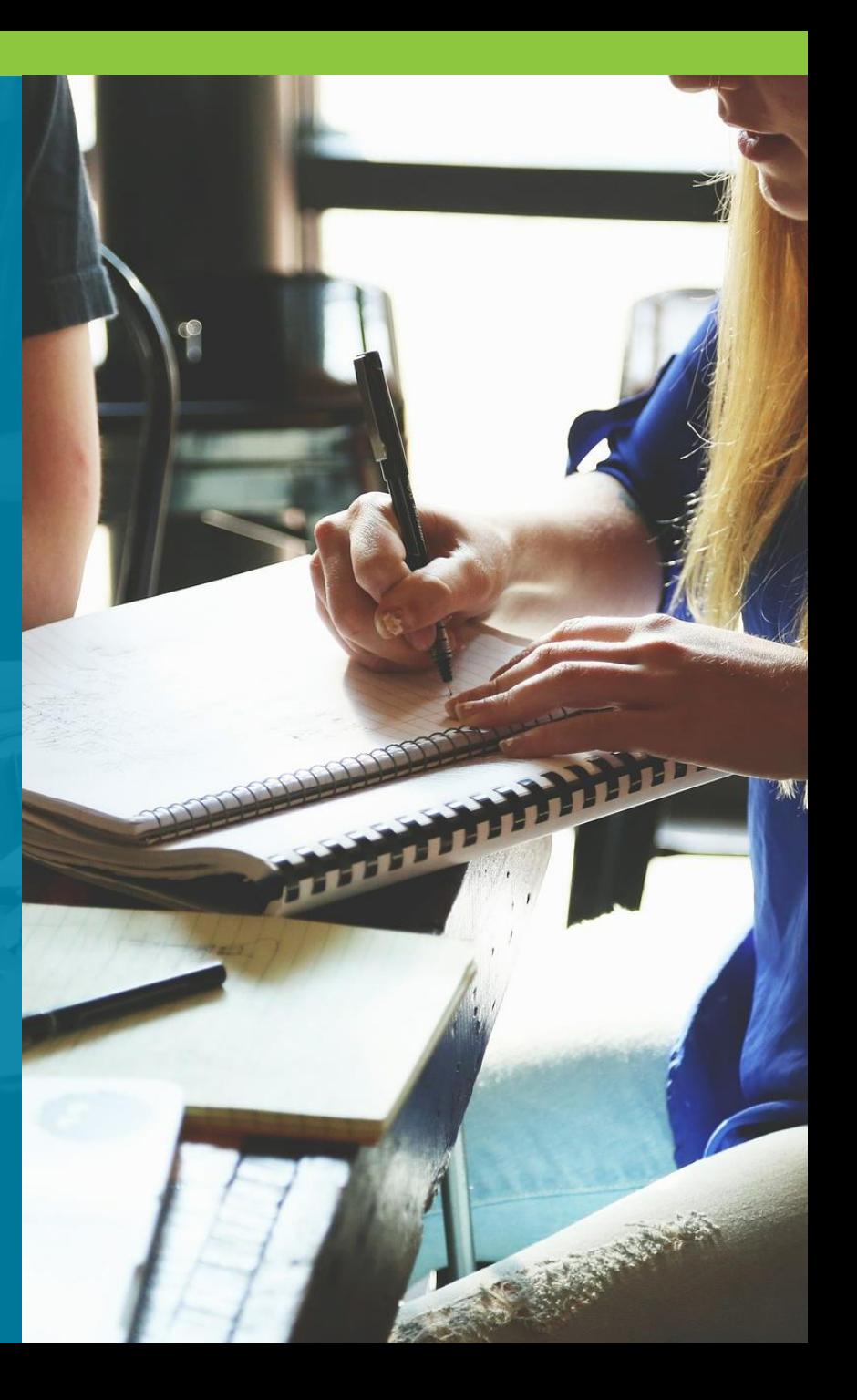

## **Application Phase**

Test center initiates process by completing a brief online application found here – "Fill out an Application": Test center [application // Become a test center // Pearson VUE](https://home.pearsonvue.com/Test-centers/Become-a-test-center/Test-center-application.aspx)

**Corrections centers** apply here: Correctional facilities // Specialty [testing // Become a test center // Test centers // Pearson VUE](https://home.pearsonvue.com/Test-centers/Become-a-test-center/Specialty-testing/Corrections.aspx)

Once a test center completes the application a representative from Pearson VUE will contact you with information on next steps.

*Throughout this process a State Relationship Manager (SRM) from GED Testing Service will remain involved and help solve any issues that may arise.* 

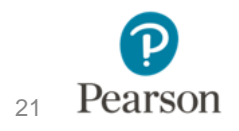

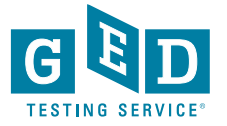

## **Application Phase**

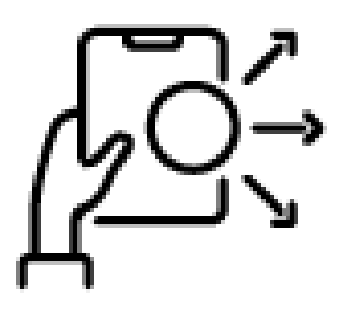

Your state may require a separate application in order to become approved. Talk to your state's GED Administrator<sup>™</sup> if you have questions!

*Don't know your state's admin? Go to [GED.com](https://ged.com/about_test/price_and_state_rules/) and search for your state!*

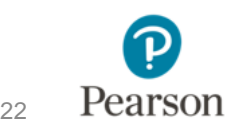

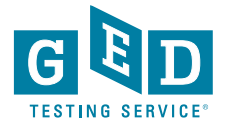

## **Approval Phase**

There are two next steps:

- 1. Test center must review and sign the Pearson VUE Test Center Agreement
- 2. Test center must upload & submit digital photos of their test center and those photos must be approved by the Pearson VUE Channel Quality team.

Photo checklist [https://home.pearsonvue.com/Documents/Test](https://home.pearsonvue.com/Documents/Test-center/pearsonvue_photo_checklist.aspx)center/pearsonvue\_photo\_checklist.aspx

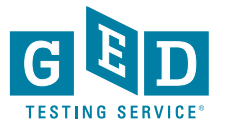

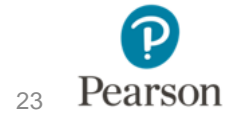

## **Software Installation Phase**

Once the PVTC agreement has been signed and photos approved by Pearson VUE Channel Quality you will move into the software installation phase.

- Your IT staff (with full local admin rights) will need to be involved with installing the necessary software. VUE Support Services (VSS) will be available to troubleshoot if needed.
- Security kit all test centers must purchase a security kit which consists of 2 digital cameras and digital signature pad.
	- Security kits can be purchased via Pearson VUE or elsewhere as long as test center purchases specific model of camera/pad. Model #s available in Technology Requirements document.
	- Cost of security kit is \$450 if purchased via Pearson VUE (one time cost).

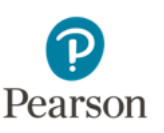

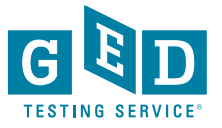

## **Software Installation: Standard Software**

- •Software is installed and periodically there will be **software updates you will need to run** in order to keep the software up to date and secure.
- •For **correctional facilities**, the standard software allows you to deliver GED testing in an **offline manner**.

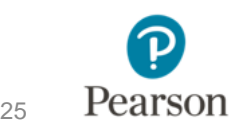

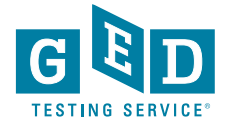

# **Software Installation: Cloud Computing Technology (CCT)**

- **CCT software** delivers the GED test with some advantages over the standard software install.
- CCT software install is **faster to install** than the standard software.
- CCT **functions as a server** in large testing centers with 15 or more computers.
- Software updates are handled **via the cloud** (not manually).
- Requires **internet connectivity** that is stable and reliable.
- You must be a **GED Only** center in order to go the CCT route.

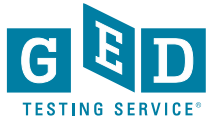

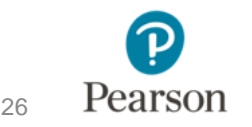

## **Administrator and Activation Phase**

Once the install is complete the test center moves into the final phase:

- Test Administrators/Proctors must take and pass the Pearson VUE proctor exam & complete a pre-activation case that VUE will send. Training documentation will be available.
- Pearson VUE conducts a Welcome Call with each new test center in order to make sure they are ready to be activated
- Test center sets their available testing hours in the VUE system & is activated for GED testing!

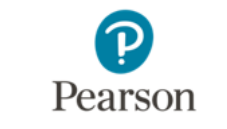

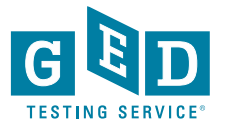

## **Operating Your GED Test Center**

The Pearson VUE software handles the scheduling logistics, e.g. if your center closes at 4pm the scheduling software won't allow a student to schedule a 2 hour test starting at 3pm.

Accommodations such as extra time or extra breaks are handled seamlessly via the scheduling software.

Your center will be provided with erasable noteboards and pens that you will distribute to students to use as scratch paper

Test center support line will be available to you as well as other support tools and resources.

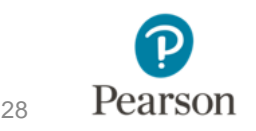

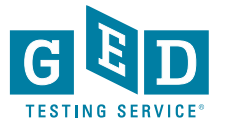

# **Corrections Testing Center Summary**

- Apply here: Correctional facilities // Specialty [testing // Become a test center // Test centers //](https://home.pearsonvue.com/Test-centers/Become-a-test-center/Specialty-testing/Corrections.aspx)  Pearson VUE
- •No photos required for Quality approval
- •No security kit required
- •Requires Standard Software installation
- May be delivered offline
- •May be delivered on laptops

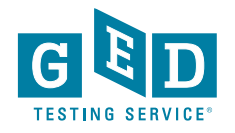

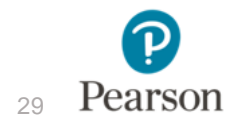

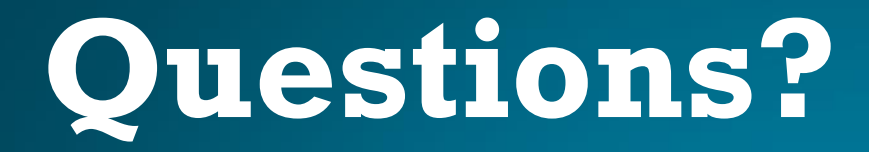

Natalie Cummins Client Channel Operations Manager, Pearson VUE (859) 285-7099 [Natalie.Cummins@pearson.com](mailto:Natalie.Cummins@pearson.com)

Megan Hibbard High School Equivalency Coordinator Indiana Adult Education Department of Workforce Development (317) 407-4519 [mhibbard@dwd.in.gov](mailto:mhibbard@dwd.in.gov)

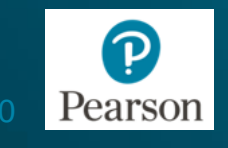

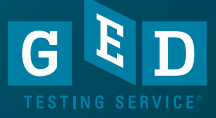